# **Quick guide to ISSF Finals in 10m Airgun and 50m Smallbore Prone**

#### **Create start list**

1. Create a Final start list from the top eight placed competitors in the qualification. To do this, use the function **Results list->Create Final start list** from the Results list programme (symbol ). An alternative way is to use the view mode **Display two start lists** in the Start list programme (symbol  $\Box$ ) to copy the finalists from the qualification start list across into a new Final start list.

Depending on the event, select one of the following Final disciplines:

- Air rifle: **ISSF AR Final**
- Air pistol: **ISSF AP FInal**
- Smallbore 50m prone: **ISSF Prone Final**

### **Allocate firing points**

- 1. Open the Competition control programme and allocate a Final firing point to each of the 8 finalists using the function **Occupancy->Start lists occupancy** (symbol  $\mathbb{E}$ ). In so doing, take care to allocate the firing points in order and without any gaps.
- 2. Now mark the Final firing points in the range table in the main window and then use the function **Firing point actions->Switch competition mode** (symbol ), in order to activate the competition mode on the firing points that are being used for the Final.

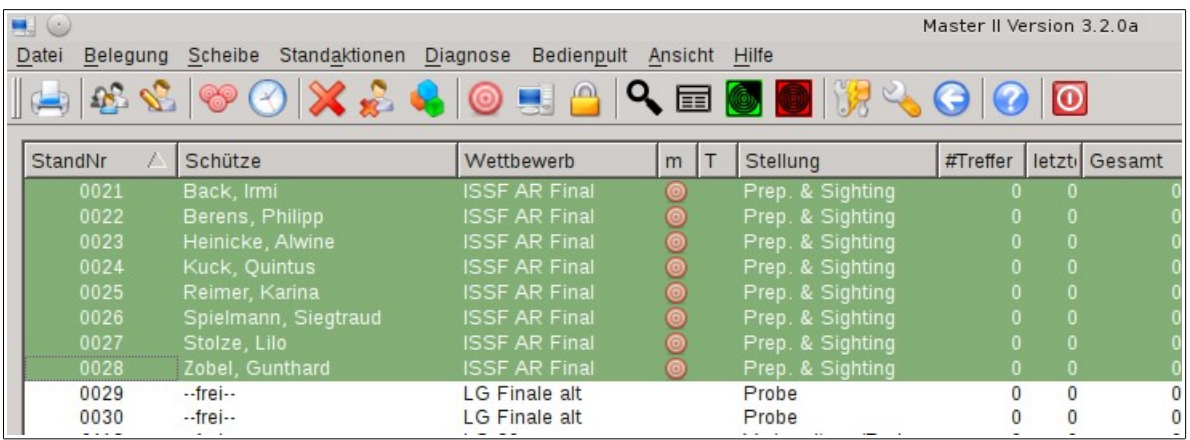

### **Preparation and sighting time**

1. The combined preparation and sighting time is started by pressing the **Sighting** button  $(s$ ymbol $\langle \bullet \rangle$ .

#### **3 shot series**

1. After the preparation and sighting time has ended, the firing points are switched into **3 Shot Series** mode by pressing the **Menu** button (symbol  $\equiv$ ).

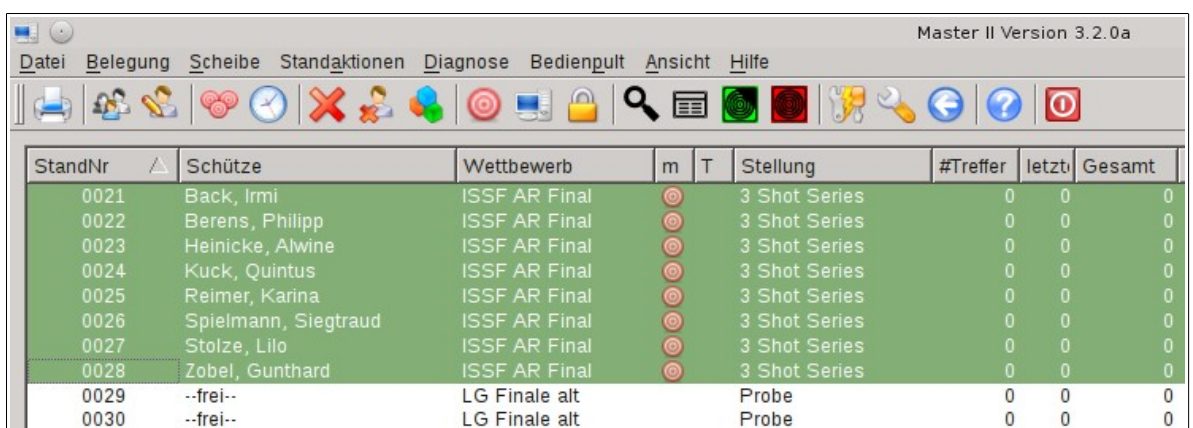

2. Now start the first 3 shot series by pressing the **Competition** button (symbol **)**, and after it the second series in the same way. If all competitors have ended their series before the allowed shooting time has expired, the competition time can be stopped early by pressing the Competition button again.

### **Single shots**

1. Once the competitors have completed both of the 3 shot series, the firing points must be switched to **Single Shot Series** mode by pressing the **Menu** button (symbol ).

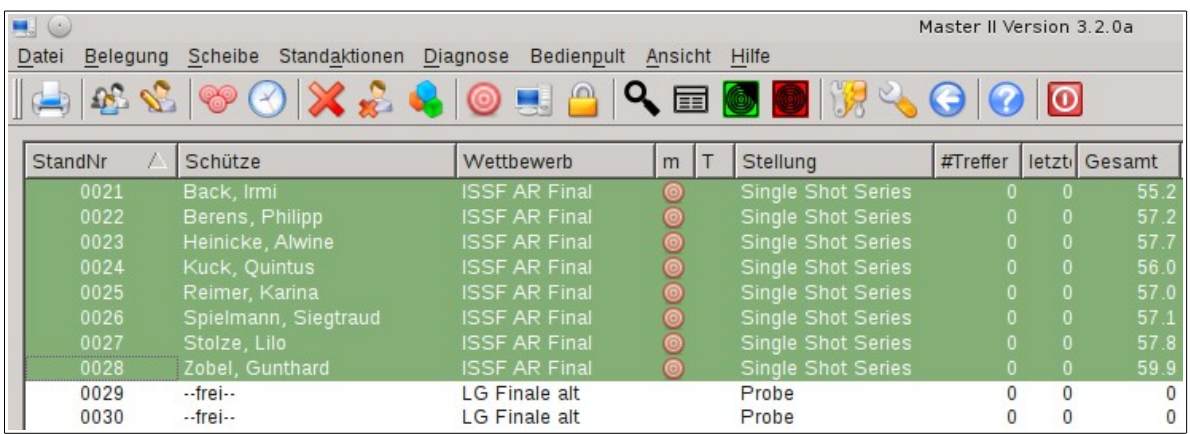

- 2. Now start the single shots one after the other by pressing the **Competition** button (symbol **(2)** each time. If all competitors have fired their shot before the allowed shooting time has expired, the competition time can be stopped early by pressing the Competition button again.
- 3. After every second shot, the competitor with the lowest cumulative score is eliminated from the Final. If two or more competitors are tied with the same low score, a tie break must be conducted between these competitors. The competitors involved will be displayed in red and marked as **TIE** in the display controller. Instructions for conducting a shoot-off are given below.

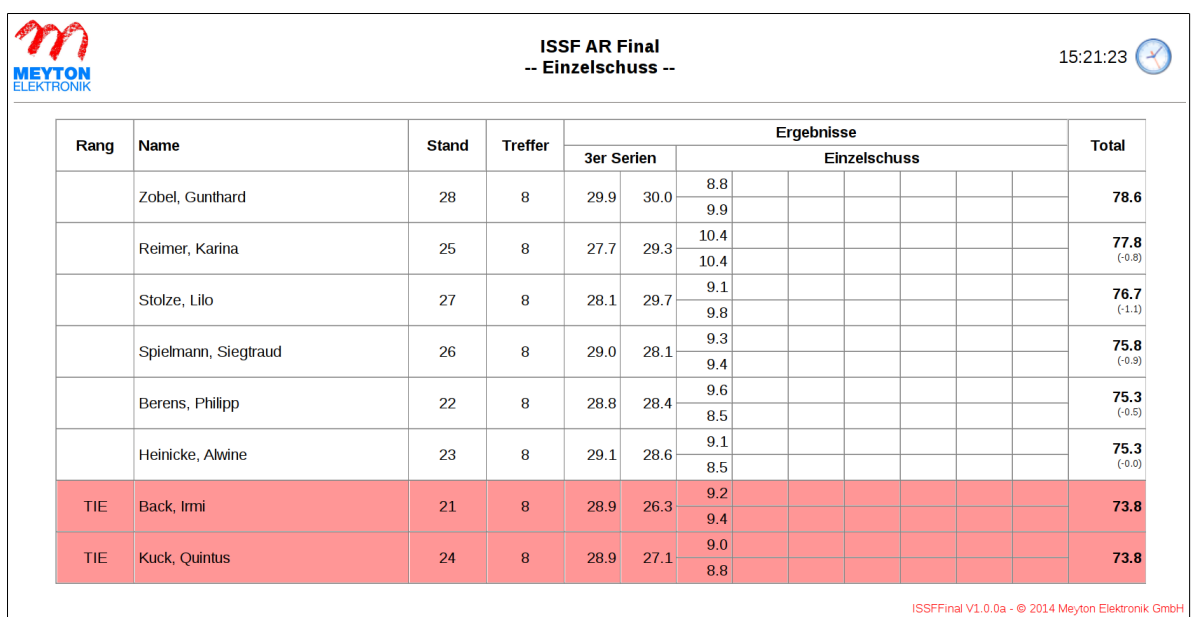

## **Tie Breaking**

1. To conduct a tie break, the firing points involved must be switched to tie break mode. Mark the relevant firing points in the range table and switch these into **Tie Breaking** mode by pressing the **Menu** button (symbol ). Switching into tie break mode automatically changes the view in the Display controller.

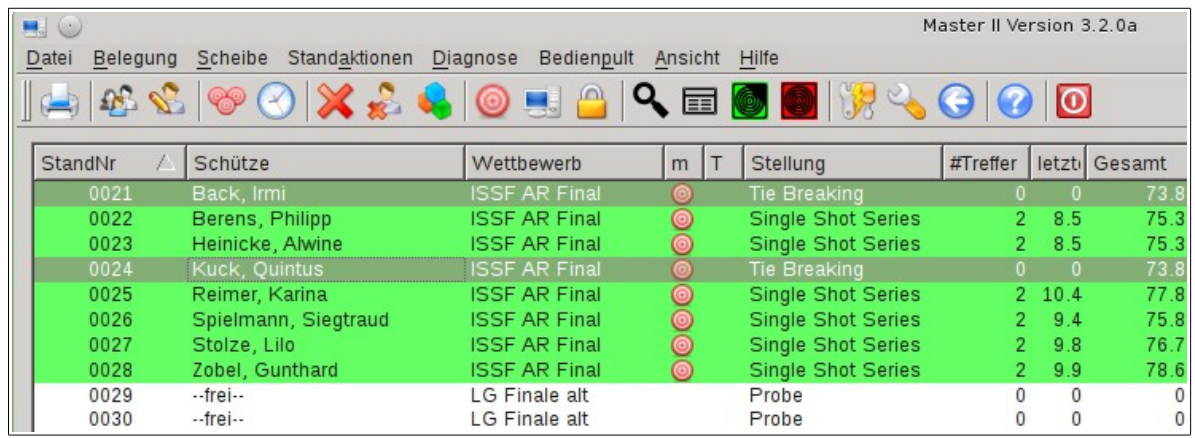

2. The individual tie-shots are started by pressing the **Competition** button (symbol **)**. The competitors must fire as many tie shots as are necessary to determine who is to be eliminated when the tie is broken.

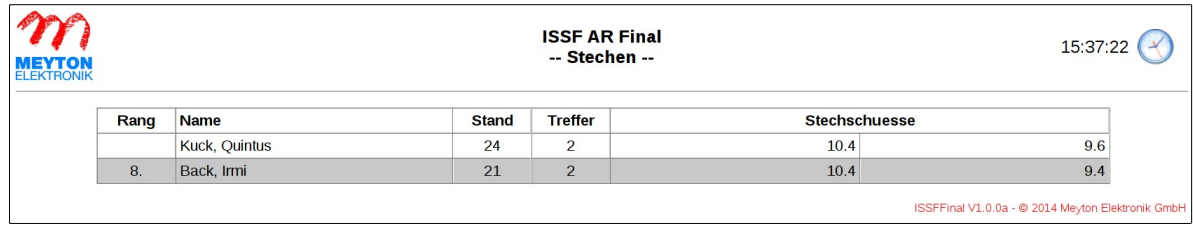

3. Once the tie has been broken, the firing points involved must be switched back to **Single Shot Series** mode by pressing the **Menu** button (symbol ). The Final now continues until all placings have been determined in the way described in the section **Single shots**.

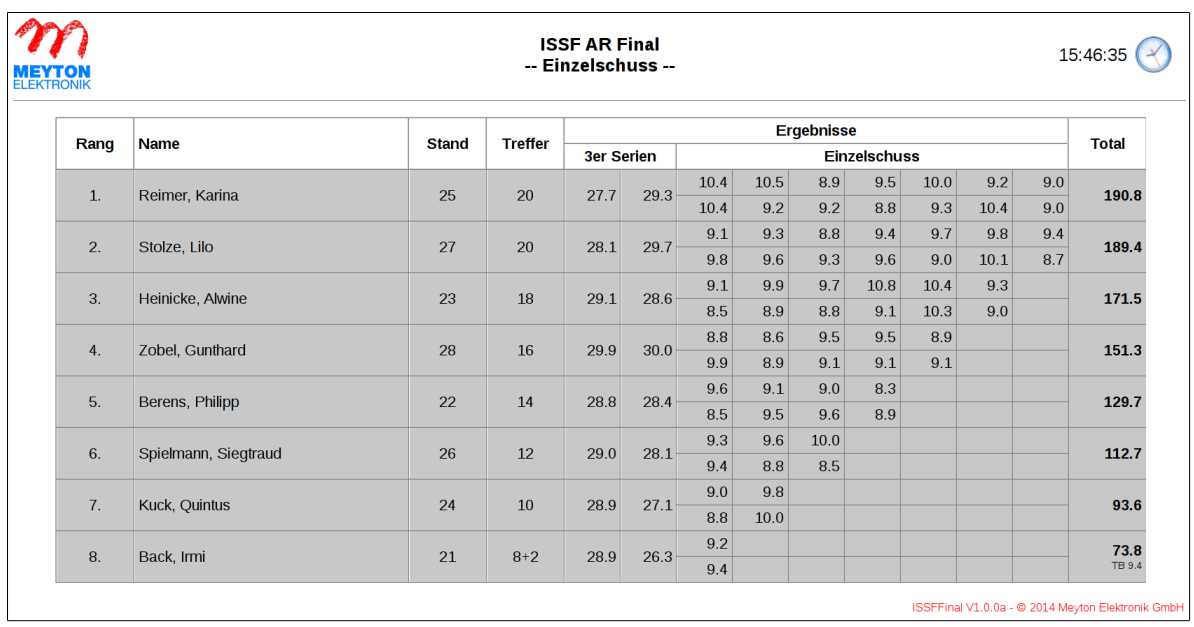